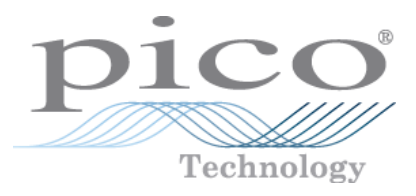

# **PicoLog 1000-Serie**

Benutzerhandbuch

Copyright © 2013 Pico Technology Ltd. Alle Rechte vorbehalten. pl1000.de r2

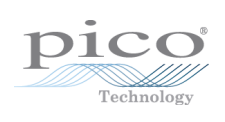

# Inhalt

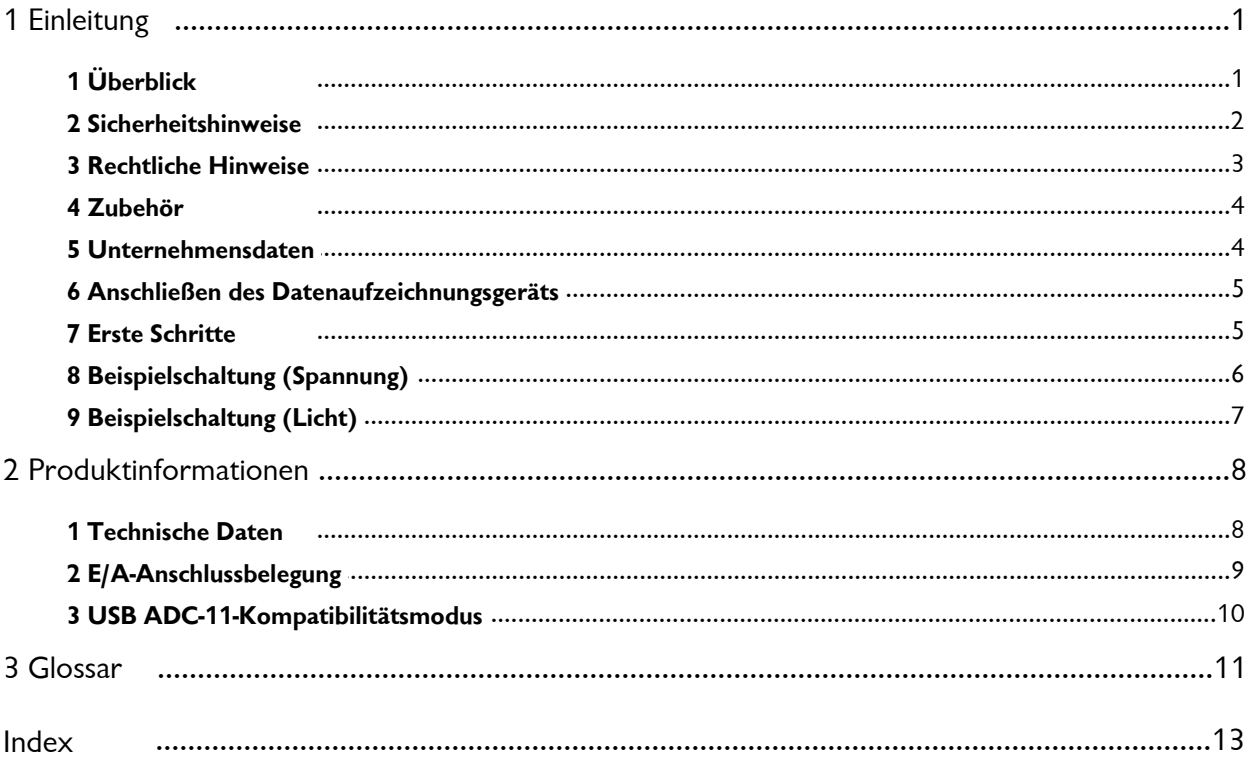

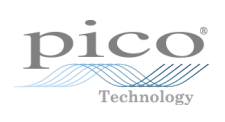

# <span id="page-4-0"></span>1 Einleitung

### 1.1 Überblick

Die Datenaufzeichnungsgeräte der PicoLog 1000-Serie sind mehrkanalige Spannungseingangsgeräte mit mittlerer Geschwindigkeit zur Erfassung von Analogdaten mithilfe eines PCs. Dieses Handbuch beschreibt die physischen Eigenschaften der Aufzeichnungsgeräte.

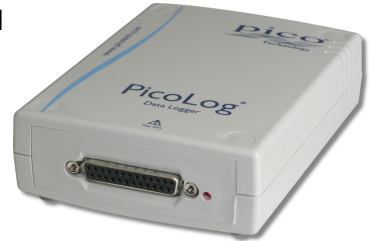

Die Datenaufzeichnungsgeräte der PicoLog 1000-Serie sind in folgenden Ausführungen erhältlich:

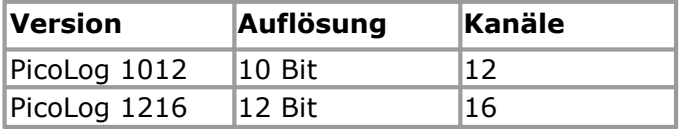

Diese Geräte sind für die Verwendung mit der PicoLog-Datenerfassungssoftware und der PicoScope-Oszilloskopsoftware vorgesehen. Sie können die mitgelieferte PicoLog- API verwenden, um ihre eigenen Programme zu entwickeln sowie Daten zu erfassen und zu analysieren. Ausführliche Informationen zur API finden Sie im Programmierhandbuch zur PicoLog 1000-Serie.

### <span id="page-5-0"></span>1.2 Sicherheitshinweise

Es wird nachdrücklich empfohlen, die allgemeinen Sicherheitsinformationen vor der erstmaligen Verwendung des Produkts zu lesen. Wenn das Gerät nicht bestimmungsgemäß verwendet wird, kann dies die Sicherheit beeinträchtigen. Dies kann zu Schäden an Ihrem Computer sowie zu Verletzungen führen.

#### **Maximaler Eingangsbereich**

Die Eingänge der Datenaufzeichnungsgeräte der PicoLog 1000-Serie sind gegen Überspannungen bis zu ±30 V geschützt. Eingangsspannungen, die diesen Bereich überschreiten, können das Gerät dauerhaft beschädigen.

#### **Netzspannung**

Pico-Produkte sind nicht für die Verwendung mit Netzspannung vorgesehen. Es wird empfohlen, zur Messung von Netzspannung einen dafür vorgesehenen, isolierten Differenzialfühler zu verwenden.

#### **Sicherheitserdung**

Die Erdung jedes Geräts wird über das mitgelieferte Verbindungskabel direkt mit der Erdung Ihres Computers verbunden. Dadurch werden elektrische Störeinflüsse minimiert. Wenn der PC (insbesondere Laptops) nicht geerdet ist, kann die Stabilität der Messungen nicht gewährleistet werden. In diesem Fall ist es erforderlich, die Geräte manuell zu erden.

Wie bei den meisten Oszilloskopen und Datenaufzeichnungsgeräten müssen Sie darauf achten, die Eingänge der Geräte nicht an inkompatible Spannungen anzuschließen. Verwenden Sie im Zweifelfall ein Voltmeter, um sicherzustellen, dass keine gefährliche Gleich- oder Wechselstromspannung anliegt. Wenn Sie dies nicht prüfen, kann es zu Schäden am Produkt und/oder an Ihrem Computer sowie zu Verletzungen kommen.

Gehen Sie sicherheitshalber davon aus, dass das Produkt nicht über eine Schutzerdung verfügt. Fehlerhafte Konfiguration und/oder die Verwendung von Spannungen außerhalb des maximalen Eingangsbereichs können zu Gefahren führen.

### **Reinigung**

Das Gerät kann von außen mit einem leicht mit Wasser befeuchtetem Tuch gereinigt werden. Verwenden Sie keine sonstigen Lösungsmittel oder scheuernden Reinigungsmittel.

#### **Reparaturen**

Das Gerät enthält keine vom Benutzer zu wartenden Teile. Die Reparatur oder Kalibrierung des Geräts erfordert spezielle Testsysteme und darf nur von Pico Technology oder zugelassenen Händlern vorgenommen werden.

#### <span id="page-6-0"></span>1.3 Rechtliche Hinweise

Das in dieser Version enthaltenen Material wird lizenziert, nicht verkauft. Pico Technology gewährt der Person, die die Software installiert, gemäß den folgenden Bedingungen eine Lizenz.

**Zugriff.** Die Lizenz gestattet nur Personen Zugriff auf die Software, die über diese Bedingungen informiert wurden und die diese Bedingungen anerkannt haben.

**Nutzung.** Die Software in dieser Version darf nur für Pico-Produkte oder für die mit Pico-Produkten erfassten Daten verwendet werden.

**Urheberrecht.** Pico Technology Limited beansprucht das Urheberrecht und alle weiteren Rechte an allem Material (Software, Dokumente usw.) in dieser Version. Sie dürfen die gesamte Version im Originalzustand kopieren und verteilen. Einzelne Elemente dieser Version dürfen jedoch nur zur Sicherungszwecken kopiert werden.

**Haftung.** Pico Technology und Vertreter des Unternehmens übernehmen keine Haftung für alle Arten von Verlusten, Schäden oder Verletzungen, die mit der Nutzung von Systemen oder Software von Pico Technology in Verbindung stehen. Ausgenommen hiervon sind eventuelle gesetzlich garantierte Haftungsansprüche.

**Eignung für einen bestimmten Zweck.** Aufgrund der Vielzahl möglicher Anwendungen kann Pico Technology nicht gewährleisten, dass sich das System oder die Software für einen bestimmten Zweck eignet. Es ist daher Ihre Aufgabe, die Eignung des Produkts für Ihren Zweck zu prüfen.

**Kritische Anwendungen.** Diese Software eignet sich für Computer, auf denen auch andere Anwendungen ausgeführt werden. Aus diesem Grund schließt diese Lizenz die Nutzung auf kritischen Computern (beispielsweise auf Systemen, die der Lebenserhaltung dienen) aus.

**Viren.** Diese Software wird während der Erstellung fortwährend auf Viren überwacht. Es ist jedoch Ihre Aufgabe, die Software nach der Installation regelmäßig auf Viren zu prüfen.

**Support.** Wenn Sie mit der Leistung dieser Software nicht zufrieden sind, wenden Sie sich bitte an unseren technischen Support. Unsere Mitarbeiter werden versuchen, das Problem zeitnah zu lösen. Wenn Sie weiterhin nicht zufrieden sind, senden Sie das Produkt und die Software innerhalb von 4 Wochen (28 Tagen) nach dem Kauf an Ihren Händler zurück, um sich den Kaufpreis vollständig erstatten zu lassen.

**Upgrades.** Aktualisierungen sind kostenlos über unsere Website erhältlich. Wir behalten uns das Recht vor, Aktualisierungen oder Ersatz-Software, die wir auf Datenträgern versenden, in Rechnung zu stellen.

**Marken.** Pico Technology, PicoScope und PicoLog sind in Großbritannien und anderen Ländern eingetragene Marken der Pico Technology Ltd. Pico Technology weist darauf hin, dass die folgenden Produktnamen Marken der jeweiligen Rechteinhaber sind: Windows, Excel, Visual Basic, LabVIEW, Delphi.

### <span id="page-7-0"></span>1.4 Zubehör

Die folgenden Komponenten werden mit allen Paketen geliefert:

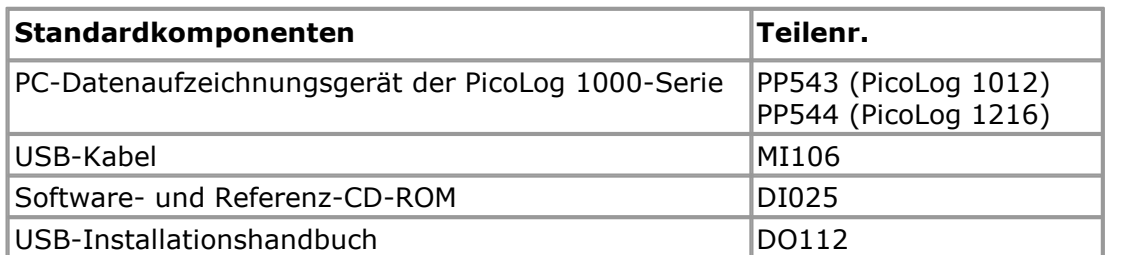

Die folgenden Komponenten sind nur in bestimmten Paketen enthalten (Einzelheiten finden Sie auf unserer [Website](http://www.picotech.com) unter ):

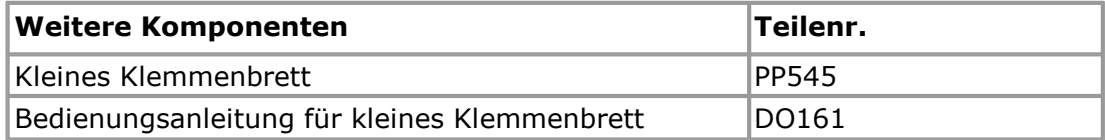

Das kleine Klemmenbrett vereinfacht das Anschließen von Drähten an das Datenaufzeichnungsgerät erheblich. Anstatt die Drähte an einen 25-poligen D-Stecker löten zu müssen, können Sie die vorbereiteten Drahtenden einfach in die Schraubklemmen auf dem Klemmenbrett einsetzen. Das Brett ist außerdem mit Lötaugen versehen, damit Sie auch Widerstände anschließen können, die die Eingangsspannung gemäß einem bekannten Faktor auf alle Kanäle verteilen, um den Messbereich um denselben Faktor zu erweitern. Wenn Sie beispielsweise die Eingangsspannung durch 4 teilen, erhöht sich der effektive Eingangsbereich des Datenaufzeichnungsgeräts auf diesem Kanal von 2,5 V auf 10 V.

### <span id="page-7-1"></span>1.5 Unternehmensdaten

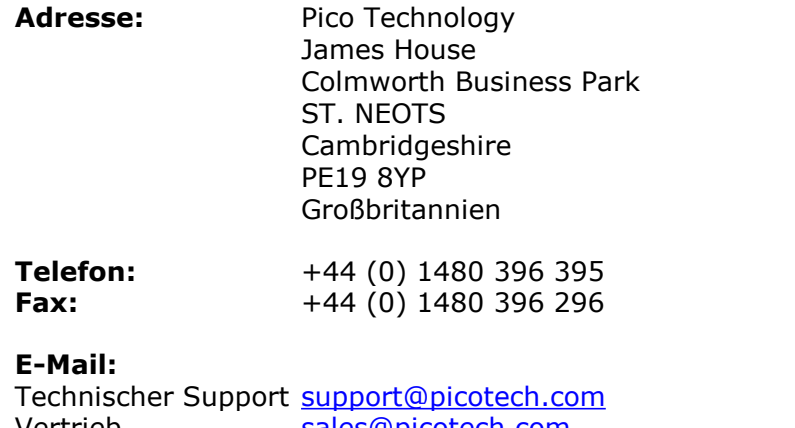

Vertrieb <u>[sales@picotech.com](mailto:sales@picotech.com)</u>

**Website:** [www.picotech.com](http://www.picotech.com)

### <span id="page-8-0"></span>1.6 Anschließen des Datenaufzeichnungsgeräts

#### **Bevor Sie Ihr Datenaufzeichnungsgerät anschließen, müssen Sie die Software von der mitgelieferten CD installieren.**

Um den PicoLog mit Ihrem PC zu verbinden, schließen Sie das mitgelieferte Kabel an einen freien USB-Anschluss an Ihrem PC an.

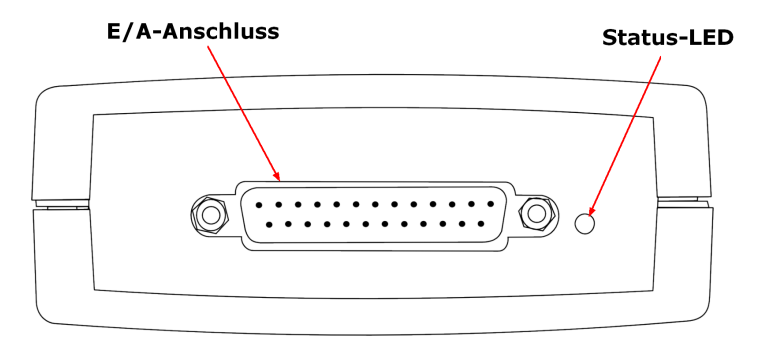

**E/A-Anschluss:** Hinweise zur Stift-Nummerierung des E/A-Anschlusses siehe [E/A-](#page-12-0) [Anschlussstifte](#page-12-0)l 9h. Das Pico PP545 Klemmenbrett ist speziell darauf ausgelegt, an diese Buchse angeschlossen zu werden, damit Sie einzelne Drähte einfach und ohne Löten anschließen können. Wenn Sie ein Bandkabel benötigen, um Ihre Signale in diese Buchse einzuspeisen, verwenden Sie die kürzestmögliche Länge, um Kreuzkopplungen zwischen den Signalen zu minimieren.

**Status-LED:** Blinkt, während das Gerät Daten erfasst. Wie schnell die LED blinkt, hängt von der Abtastrate ab.

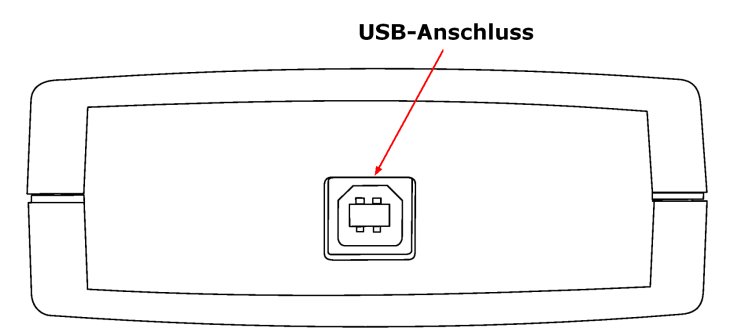

**USB-Anschluss:** Verwenden Sie das mitgelieferte USB-Kabel, um den USB-Anschluss mit dem PC zu verbinden, auf dem die Pico-Software ausgeführt wird. Um eine bestmögliche Leistung zu erzielen, wird ein PC mit einem USB 2.0-Anschluss empfohlen.

### <span id="page-8-1"></span>1.7 Erste Schritte

Um zu überprüfen, dass das Gerät arbeitet, starten Sie das PicoScope-Programm, indem Sie auf das PicoScope-Symbol auf Ihrem Desktop klicken:

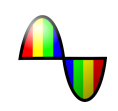

Sie sollten auf dem Bildschirm sofort eine Signalkurve sehen. Wenn der Eingang eine hohe Impedanz besitzt, zeigt die Kurve nur Rauschen, bis eine definierte Spannung am Eingang anliegt. Wenn Sie einen Draht vom PO-Ausgang des Datenaufzeichnungsgeräts an den C1-Analogeingang anschließen (sieh[eE/A-](#page-12-0) [Anschlussstifte](#page-12-0) | 9<sup>4</sup>), sollte das Signal auf +2,5 V ansteigen.

### <span id="page-9-0"></span>1.8 Beispielschaltung (Spannung)

So schließen Sie eine einfache Spannungsquelle an das Datenaufzeichnungsgerät an:

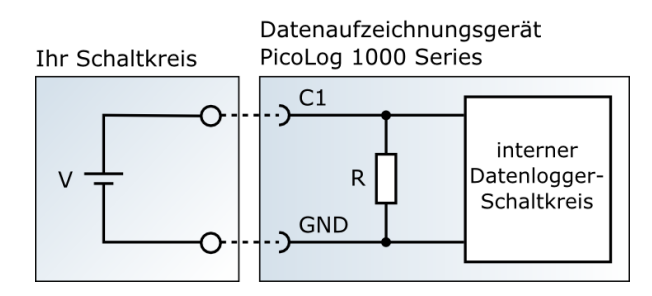

Die Schaltung umfasst folgende Komponenten:

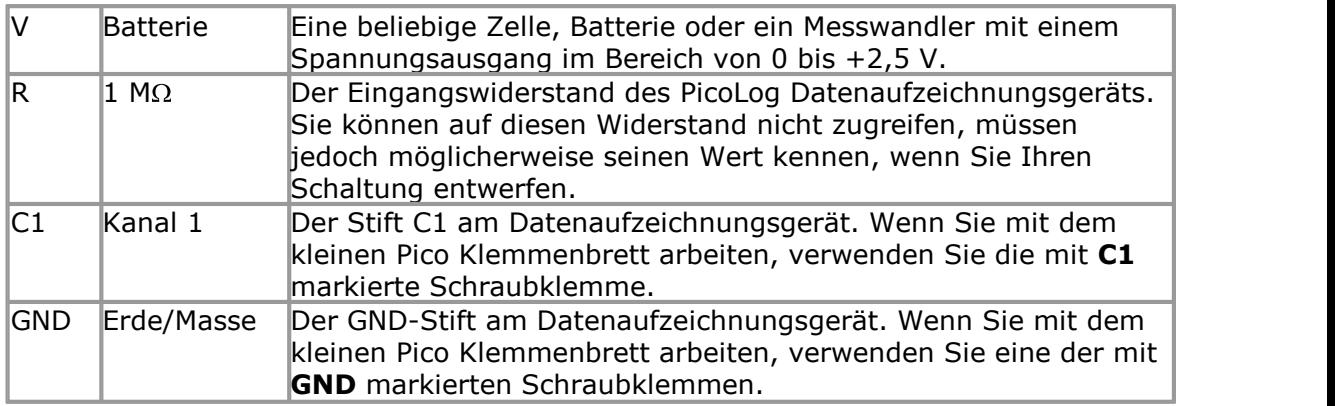

Nachdem Sie den Kreis erstellt haben, schließen Sie ihn an das

Datenaufzeichnungsgerät an, führen Sie die PicoScope 6-Software aus und sehen Sie sich die Kurve auf der Anzeige an. Wenn die Spannungsquelle angeschlossen ist, sollte die Kurve auf den Wert der Quellspannung ansteigen. Wenn die Spannungsquelle abgetrennt ist, sollte die Kurve auf null Volt abfallen.

### <span id="page-10-0"></span>1.9 Beispielschaltung (Licht)

Dieses Beispiel zeigt einen Sensorkreis, den Sie an das Datenaufzeichnungsgerät anschließen können.

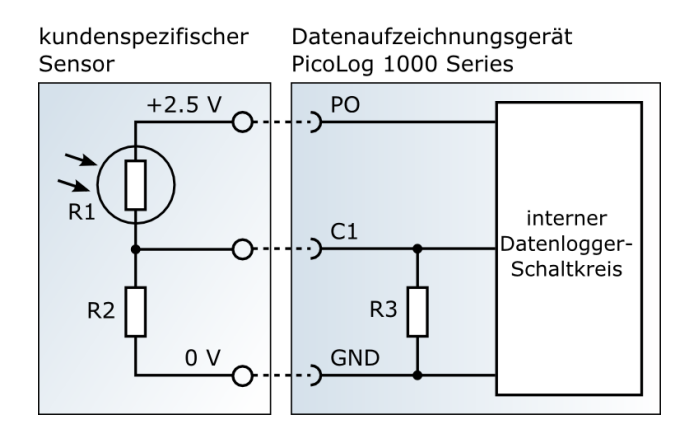

Der Kreis umfasst folgende Komponenten:

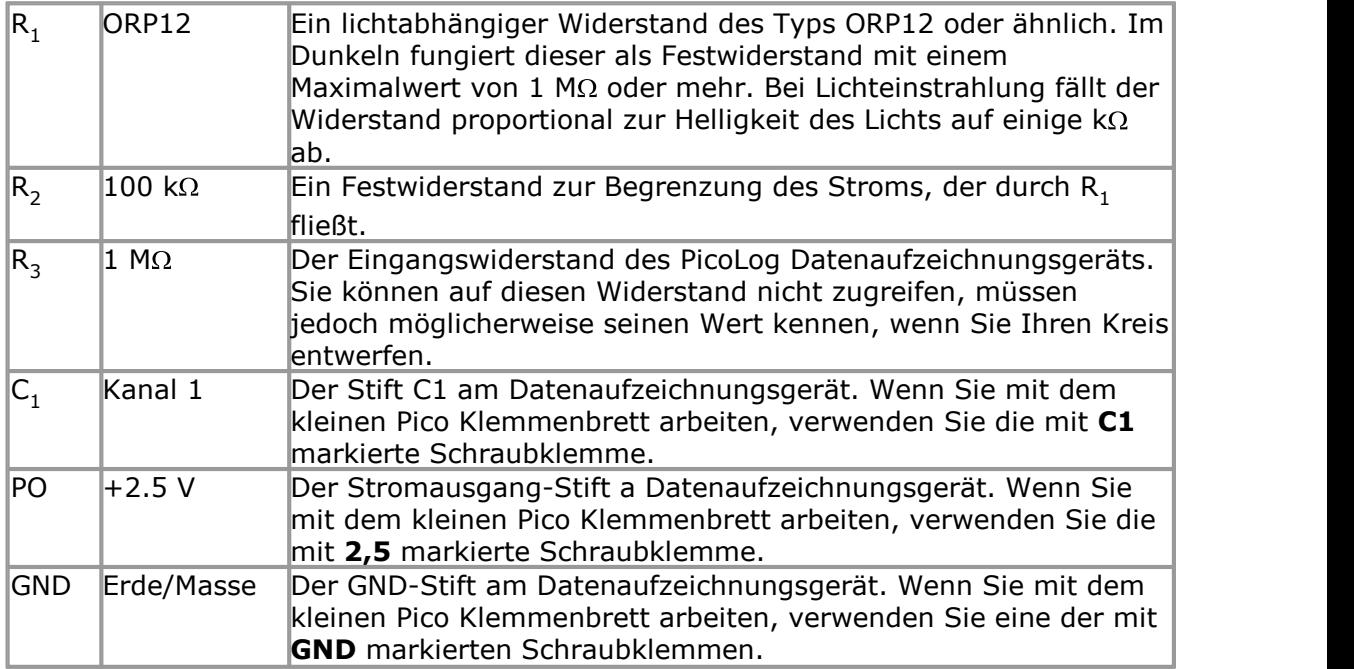

Nachdem Sie den Kreis erstellt haben, schließen Sie ihn an das

Datenaufzeichnungsgerät an, führen Sie die PicoScope 6-Software aus und sehen Sie sich die Kurve auf der Anzeige an. Wenn der Sensor dem Licht ausgesetzt wird, sollte die Kurve auf ca. 2,5 V ansteigen. Wenn der Sensor abgedeckt wird, sollte die Kurve auf einen Wert nahe 0 V abfallen.

# <span id="page-11-0"></span>2 Produktinformationen

### 2.1 Technische Daten

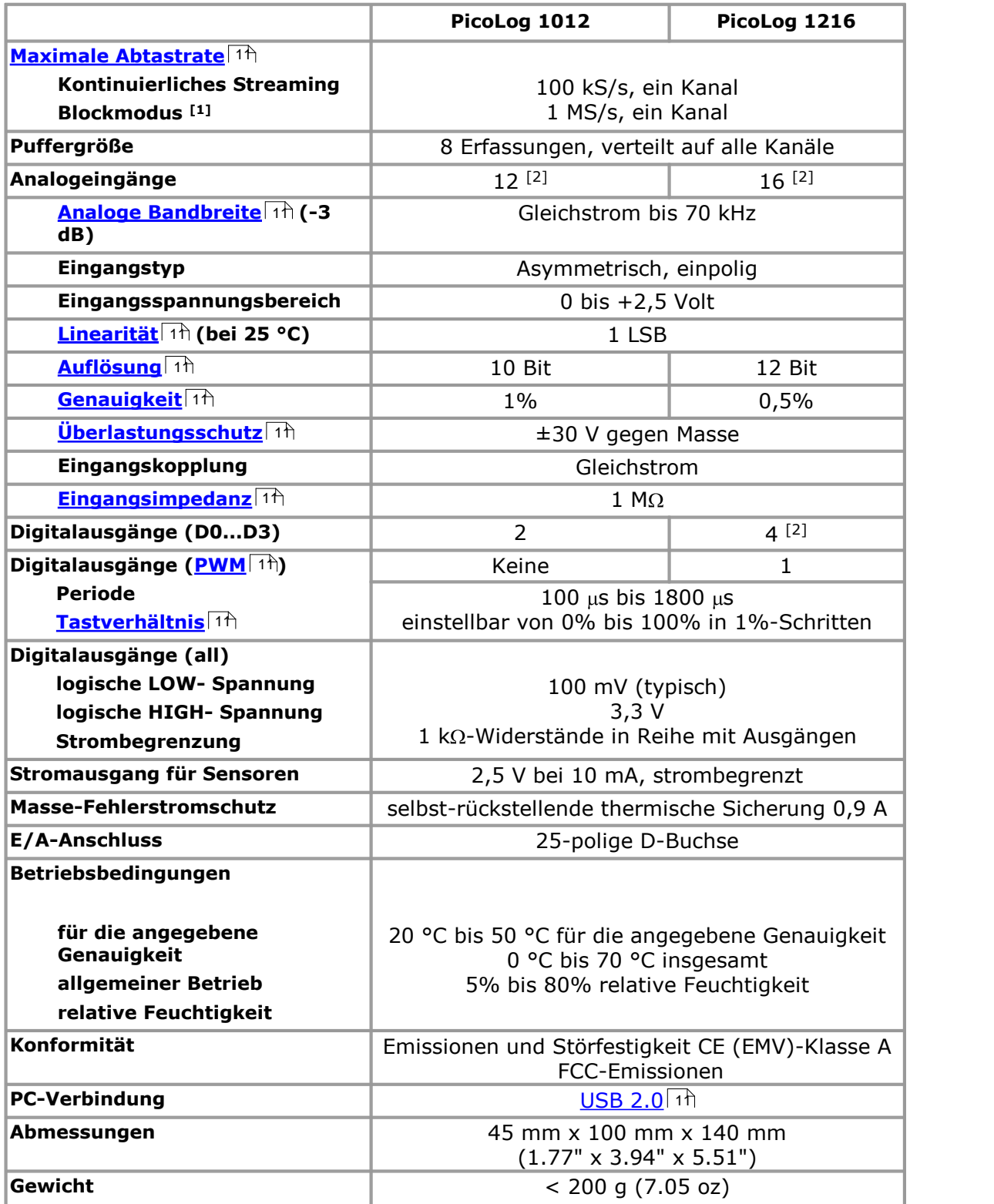

Hinweise:

- 1. Der Blockmodus wird von PicoScope und von der API der PicoLog 1000-Serie, jedoch nicht von PicoLog unterstützt.
- 2. Außer im <u>USB [ADC-11-Kompatibilitätsmodus](#page-13-0)</u>| ھ (siehe <u>[E/A-Anschlusstabelle](#page-12-0)</u>| گ)

### <span id="page-12-0"></span>2.2 E/A-Anschlussbelegung

Der E/A-Anschluss ist die 25-polige D-Sub-Buchse an der Vorderseite des Geräts. Die Pin-Nummern und Signalbezeichnungen lauten wie folgt. Ausführliche Informationen zu Eingangs- und Ausgangseigenschaften finden Sie unter <u>[Technische](#page-11-0) Daten</u>। 8ी.

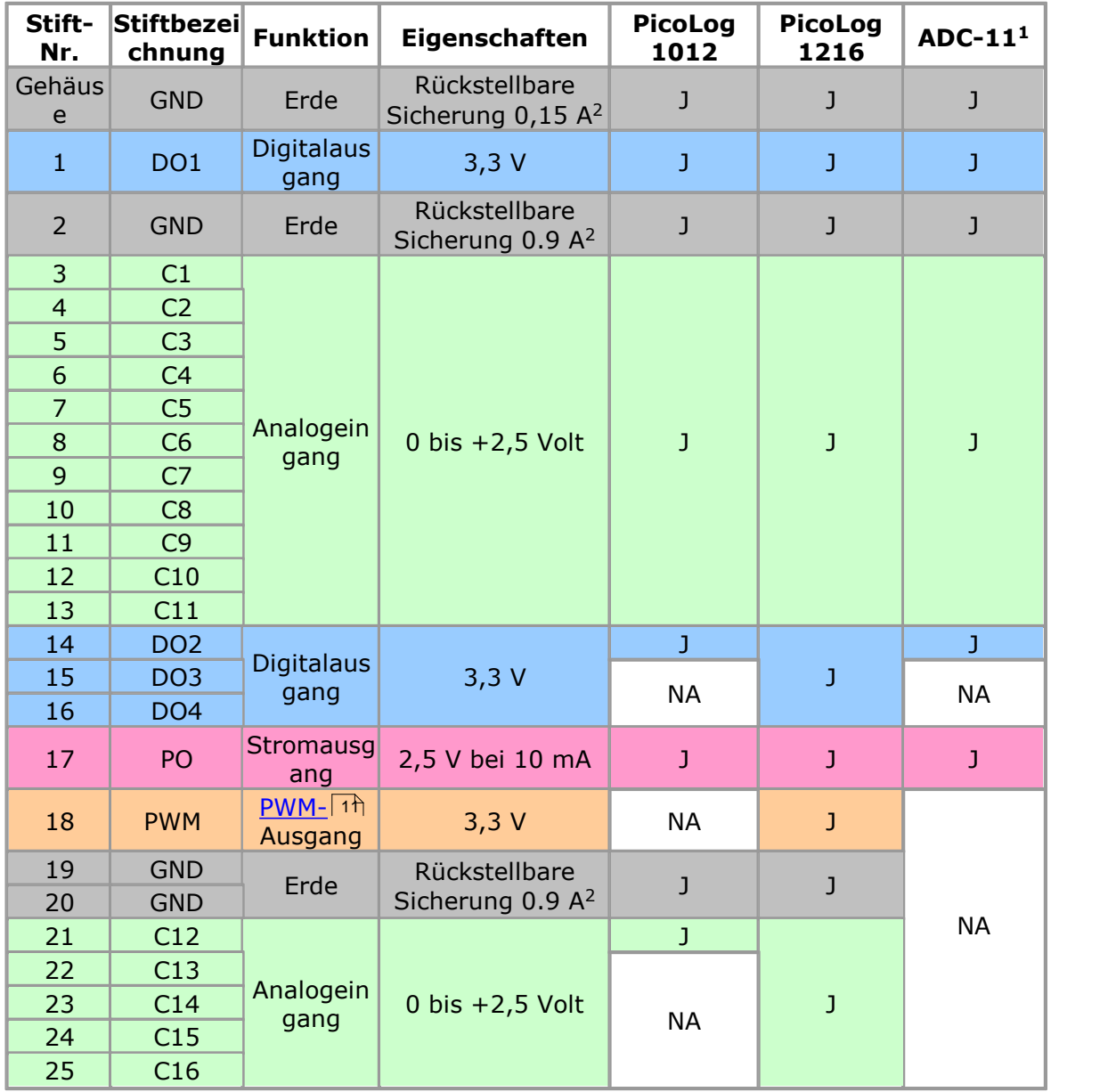

Hinweis 1: Diese Ausgänge sind verfügbar, wenn das Gerät im USB [ADC-11-](#page-13-0) [Kompatibilitätsmodus](#page-13-0) (10) verwendet wird.

Hinweis 3: NA = nicht angeschlossen

Hinweis 2: Die Erdungsstifte sind durch rückstellbare Sicherungen geschützt. Wenn Sie einen der Erdungsstifte an eine Spannungsquelle wie z.B. ein Netzgerät anschließen und die Spannungsquelle einen gemeinsamen Erdungsanschluss mit dem USB-Kabel zum Datenaufzeichnungsgerät verwendet, fließt ein starker Strom in den Erdungsstift. Die Sicherung erkennt diesen Zustand und trennt den Stift, bevor das Datenaufzeichnungsgerät beschädigt werden kann. Die Sicherung setzt sich automatisch selbst zurück, wenn die Spannungsquelle vom Eingangsstift getrennt wird.

Die E/A-Anschlussstifte sind wie folgt nummeriert:

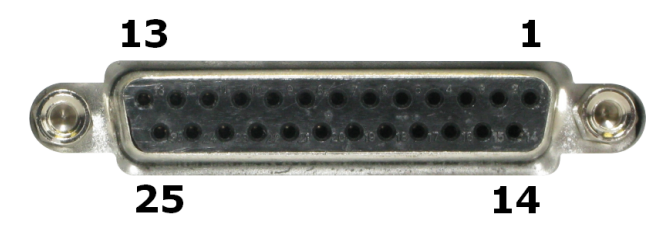

### <span id="page-13-0"></span>2.3 USB ADC-11-Kompatibilitätsmodus

Die Datenaufzeichnungsgeräte der PicoLog 1000-Serie können als Ersatz für den USB ADC-11 verwendet werden (ein bisher erhältliches 11-Kanal- Datenaufzeichnungsgerät von Pico Technology. Die Geräte der 1000-Serie verfügen über alle Funktionen des USB ADC-11 sowie einige Zusatzfunktionen, zum Beispiel zusätzliche <u>[Digitalausgänge](#page-12-0)</u>l s<sup>A</sup>, einen <u>[PWM-Ausgang](#page-12-0)</u>l sA und einen Sensorstromausgang. Sie besitzen außerdem eine schnellere USB-Schnittstelle und eine fortgeschrittenere Treibersoftware.

Wenn Sie ein Gerät der 1000-Serie mit älteren Versionen von PicoScope und PicoLog verwenden, die vor April 2009 herausgegeben wurden, wird es automatisch zu einem USB ADC-11 emuliert. Sie können das Gerät dann als USB ADC-11 verwenden oder Ihre Software aktualisieren, um die Zusatzfunktionen auf dem neuen Gerät zu aktivieren.

# <span id="page-14-0"></span>3 Glossar

<span id="page-14-5"></span>**Genauigkeit:** Der Grad der Entsprechung zwischen den gemessenen und den tatsächlichen Werten. Dieser Faktor wird häufiger als Abweichung in Prozent des gesamten Messbereichs zwischen dem gemessenen und dem tatsächlichen Wert angegeben.

**ADC:** Analog-Digital-Wandler. Ein ADC erfasst analoge Signale und konvertiert sie zur Speicherung und Verarbeitung in digitale Daten. Es handelt sich dabei um eine grundlegende Komponente eines Datenaufzeichnungsgeräts.

<span id="page-14-2"></span>**Analoge Bandbreite:** Der Bereich von Eingangsfrequenzen, über den die gemessene Signalstärke mindestens die Hälfte des tatsächlichen Werts beträgt. Dies entspricht einem Amplitudenabfall von ca. 29%.

<span id="page-14-9"></span>**Tastverhältnis:** Bei einem Rechtecksignal der Anteil der Zeit, die das Signal auf der hohen Stufe verbleibt, geteilt durch die Periode des Signals, ausgedrückt als Prozentsatz. Ein symmetrisches Rechtecksignal besitzt somit ein Tastverhältnis von 50%.

<span id="page-14-7"></span>**Eingangsimpedanz:** Die Impedanz der Eingangskanäle des Aufzeichnungsgeräts, wenn der Eingang getrennt ist. Die Impedanz ist der Gesamtwiderstand (durch Widerstand, Kapazitanz und Induktivität bedingt) gegen einen Wechselstromfluss.

<span id="page-14-3"></span>**Linearität:** Der ideale Ausgang eines ADC ist eine lineare Funktion seines analogen Eingangs. Linearität ist die Messung der Worst-Case-Abweichung von dieser idealen Eigenschaft.

<span id="page-14-1"></span>**Maximale Abtastrate:** Ein Wert für die maximale Anzahl an Erfassungen, die der ADC pro Sekunde aufzeichnen kann. Die maximale Abtastrate wird in der Regel in S/s (Abtastungen pro Sekunde) angegeben. Je höher die Abtastrate des ADC, desto genauer kann es die Hochfrequenzdetails in einem Signal darstellen.

<span id="page-14-6"></span>**Überlastungsschutz:** Die maximale Spannung, die an die Eingänge des ADC angelegt werden kann, ohne ihn zu beschädigen.

<span id="page-14-8"></span>**PWM:** Impulsbreitenmodulation. Ein Verfahren zur Übertragung von analogen Informationen mithilfe eines einzelnen binären Signals. Der PWM-Ausgang der Geräte der PicoLog 1000-Serie ist eine Rechteckwelle von 0 bis +3,3 Volt mit variablem Tastverhältnis. Die mittlere Spannung des Signals ist die Spitzenspannung (3,3 Volt) multipliziert mit dem Tastverhältnis. Dieses Signal kann zur proportionalen Steuerung verwendet werden.

<span id="page-14-4"></span>**Auflösung:** Ein Wert in Bit, der die Anzahl der unterschiedlichen Eingangsspannungsstufen festlegt, die der <u>[ADC](#page-14-0) vhin</u> digitale Werte umwandeln kann.

<span id="page-14-10"></span>**USB:** Dies ist ein Standardanschluss, über den Sie externe Geräte mit einem PC verbinden können. Ein typischer USB 1.1-Anschluss unterstützt eine Datenübertragungsrate von 12 Megabit pro Sekunde und ist damit erheblich schneller als ein serieller RS-232-Anschluss. Ein USB 2.0-Anschluss mit voller Geschwindigkeit überträgt 480 Megabit pro Sekunde.

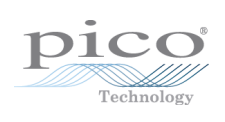

## Index

# A

Abmessungen 8 Abtastrate 8 ADC 11 ADC-11-Kompatibilitätsmodus 8, 10 Analoge Bandbreite 11 Analogeingänge 8 Anschlüsse 5 Auflösung 8, 11

# B<sub>a</sub>

Bandbreite 8 Beispielkreis 6, 7 Blockmodus 8

## D<sub>a</sub>

Digitalausgänge 8

## E

E/A-Anschluss 5, 8 Eingangsbereich Erweitern 4 Eingangsimpedanz 8, 11 Eingangskopplung 8

# G

Genauigkeit 8, 11 Gewicht 8

# K

Kleines Klemmenbrett 4 Klemmenbrett 4 Konformität 8 Kontaktinformationen 4 Kreisbeispiel 6, 7

### L

LDR 7 LED 5 Linearität 8, 11

### M

Maximale Abtastrate 11

### P<sub>p</sub>

PC-Verbindung 8 PicoScope 5 PWM 11 PWM-Ausgang 8

### R<sub>a</sub>

Rechtliche Hinweise 3

# S

Sicherheitshinweise 2 Spannungseingangsanschluss 6 Status-LED 5 Streamingmodus 8 Stromausgang 8

## T

Tastverhältnis 11 Technische Daten 8

# U<sub>v</sub>

Überblick 1 Überlastungsschutz 8, 11 Umgebungsbedingungen 8 USB 11 USB ADC-11-Kompatibilitätsmodus 10 USB-Anschluss 5, 8

### Z

Zubehör 4

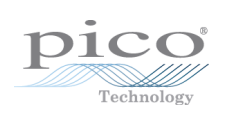

### Pico Technology

James House Colmworth Business Park ST. NEOTS Cambridgeshire PE19 8YP Großbritannien Tel.: +44 (0)1480 396 395 Fax: +44 (0) 1480 396 296 www.picotech.com

pl1000.de r2 27.06.2013<br>Copyright © 2013 Pico Technology Ltd. Alle Rechte vorbehalten.